# **Data obfuscation**

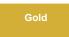

Data Obfuscation is a Perspectium function for ServiceNow that allows for the creation of obfuscation rules per the General Data Protection Regulation (GDPR) for data shared using dynamic shares and bulk shares.

NOTE: This is only applicable to base table only.

#### Creating data obfuscation rules

To enable data obfuscation for your dynamic shares and bulk shares, follow these steps:

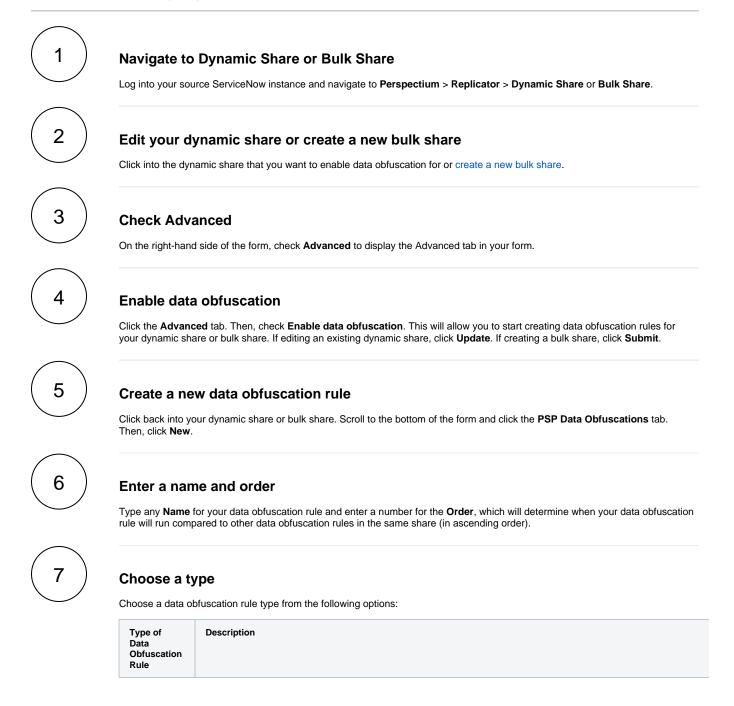

| Field       | Choose a field w throughout reco   |                          | vant to obfusca                | ate. If this value                | appears in n  | nultiple spots throughout the                               | record, you car  | n optiona |
|-------------|------------------------------------|--------------------------|--------------------------------|-----------------------------------|---------------|-------------------------------------------------------------|------------------|-----------|
|             |                                    | shed option, you         |                                |                                   |               | numeric characters) you en<br>via the hashing algorithm (SI |                  |           |
| Pattern     | Specify a JavaSo                   | cript regular expr       | ession pattern                 | in the <b>Pattern</b> f           | eld to searcl | h for and replace in your sha                               | are's outbound n | nessage.  |
|             |                                    | ng the Hashed of         |                                |                                   |               | numeric characters) you en obfuscated via the hashing       |                  |           |
| Replacement |                                    | d click Submit.          | A related list of              | f search value re                 |               | Replacement data obfuscati<br>opear at the bottom of the fo |                  |           |
|             | This will take the                 | user to a confirm        | nation page to<br>large number | upload a file.<br>of search value |               | f comma-separated search v                                  | ·                |           |
|             | < E PSP Data Obfut test [Shared vi | scation<br>ew]           |                                |                                   | Ø 🗄 🚥         | Import replacement dictionary (.csv) Upda                   | ite Delete 🛧 🤟   |           |
|             |                                    |                          |                                |                                   |               |                                                             |                  |           |
|             | ★ Name                             | Example                  |                                |                                   |               |                                                             |                  |           |
|             | ★ Order                            |                          | 2                              |                                   | Active        |                                                             |                  |           |
|             | * Туре                             | Replacement              | ~                              |                                   | Table         | u_psp_receipt                                               |                  |           |
|             | ★ Masking Value                    | replace_value            |                                |                                   |               |                                                             | ]                |           |
|             | Import replacement dicti           | ionary (.csv) Update     | Delete                         |                                   |               |                                                             |                  |           |
|             | PSP Data     New                   | Search Created V S       | earch                          |                                   |               |                                                             | E                |           |
|             | Parent = 4c29ae41                  | db0020101bdc7b82399619cb | D                              |                                   |               |                                                             |                  |           |
|             | \$≩ Q ≡                            | Created                  |                                |                                   | ≡ Valu        | e                                                           |                  |           |
|             |                                    |                          |                                |                                   |               |                                                             |                  |           |

### Save your data obfuscation rule settings

8

In the bottom left-hand corner of the data obfuscation form, click Submit to save your data obfuscation rule settings.

| Service                             | Automation                        |                                                   |                           | Timothy Pike 👻 🔿                                                         |  |  |  |
|-------------------------------------|-----------------------------------|---------------------------------------------------|---------------------------|--------------------------------------------------------------------------|--|--|--|
| (♥ dynamic share 🛞)                 |                                   | a Obfuscation<br>ta_obfuscation_rule [Shared view | Type any Name             | Ø :                                                                      |  |  |  |
| Perspectium Replicator (Enterprise) | * Name                            | test_data_obfuscation_rule                        | Type an or                | der for your rul                                                         |  |  |  |
| Dynamic Share                       | * Order                           |                                                   | 1 Active                  |                                                                          |  |  |  |
| Perspectium                         | st Туре                           | Field                                             |                           | incident                                                                 |  |  |  |
| ▼ Replicator                        | Field                             | sys_id                                            |                           |                                                                          |  |  |  |
| Dynamic Share                       | Obfuscate value throughout record |                                                   | Choose a r                | ule type                                                                 |  |  |  |
| Dynamic Share Rules Dashboard       | * Masking<br>Type                 | Masking Statement                                 |                           |                                                                          |  |  |  |
| Reset Dynamic Share Rules           | * Masking                         | Data Obfuscated                                   |                           | <ul> <li>Enter a masking character,<br/>masking statement, or</li> </ul> |  |  |  |
| ▼ Cherwell SIAM Integration         | Statement                         |                                                   | choose a hashing function |                                                                          |  |  |  |
| Dynamic Share                       | Update Delete                     | 2                                                 |                           |                                                                          |  |  |  |

## **Data Obfuscation Dashboard**

You can visit the Data Obfuscation Dashboard to easily view information about your data obfuscation rules. To access your Data Obfuscation Dashboard, navigate to **Perspectium > Data Obfuscation Dashboard**.

The top widget contains two tables containing information on each dynamic and bulk share with active data obfuscation rules. The first column shows the name of each share which will take users to the respective share when clicked on. The table specifies which table each share is targeting. The last three columns show each type of data obfuscation (Field, Pattern, or Replacement). A green checkmark indicates at least one data obfuscation rule of that type is active for that share, whereas a red X indicates no data obfuscation rule of that type is active. The dashboard also shows the total number of records obfuscated from each table as well as the total number of obfuscation rules on each table.

• NOTE: If you delete any of the widgets on the dashboard page you will not be able to get them back unless you reinstall the ServiceNow core update set. Accidentally deleting the widget will not affect your Data Obfuscation rules.

|             |          |           | Data Obfuscation Dashboard               |       |       |         |             |
|-------------|----------|-----------|------------------------------------------|-------|-------|---------|-------------|
|             |          | Data      | Obfuscation Dashb                        | oard  | •     |         |             |
| Dynamic Sha | res      |           |                                          |       |       |         |             |
| Name        | Table    | Active    | Target Queue                             | I     | Field | Pattern | Replacement |
| ticketDS    | ticket   | ~         | psp.out.replicator.dev29739aaaaaaaaaaaaa |       | ~     | ~       | ×           |
| incident2   | incident | ~         | psp.out.replicator.dev29739aaaaaaaaaa    | aaa   | ~     | ×       | ×           |
| Bulk Shares |          |           |                                          |       |       |         |             |
| Name        | Table    |           | Target Queue                             | Field | P     | attern  | Replacement |
| bulk ticket | ticket   | psp.out.r | eplicator.dev29739aaaaaaaaaaaa           | ×     |       | ×       | ×           |

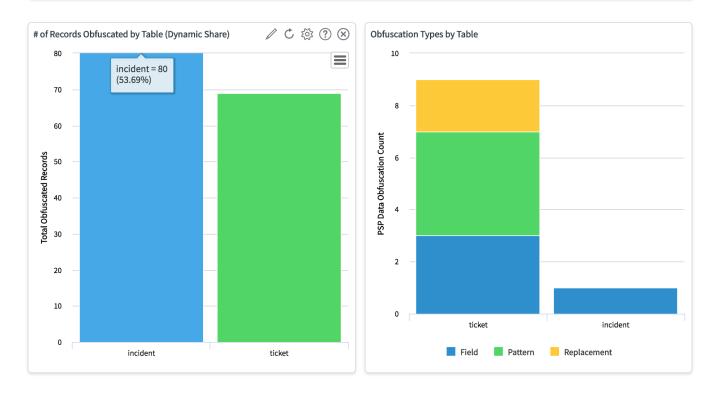

### **Similar topics**

- Data obfuscation
  Before/after share scripts
  Referenced field records

- View names
  Stop/Start All Jobs

### **Contact Perspectium Support**

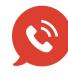

US: 1 888 620 8880 UK: 44 208 068 5953 support@perspectium.com